# 工控机环境适应监控软件

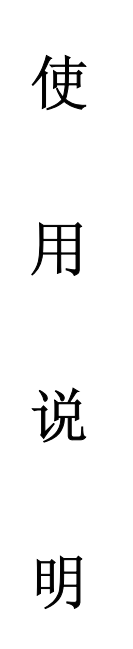

# **(Ver 1.0)**

深圳市研祥软件技术有限公司

**EVOC SOFTWARE TECHNOLOGY Co., LTD.** 

前 言

本软件为工控机环境参数实时监测程序,可用于 EVOC 系列工控机环 境参数实时监控。通过自行开发的底层硬件接口,它可以实时监测 CPU 电压、电源电压、风扇转速、电池电压等参数,并能实现超限报 警功能。

本软件版权由深圳市研祥软件技术有限公司持有。

# 目 录

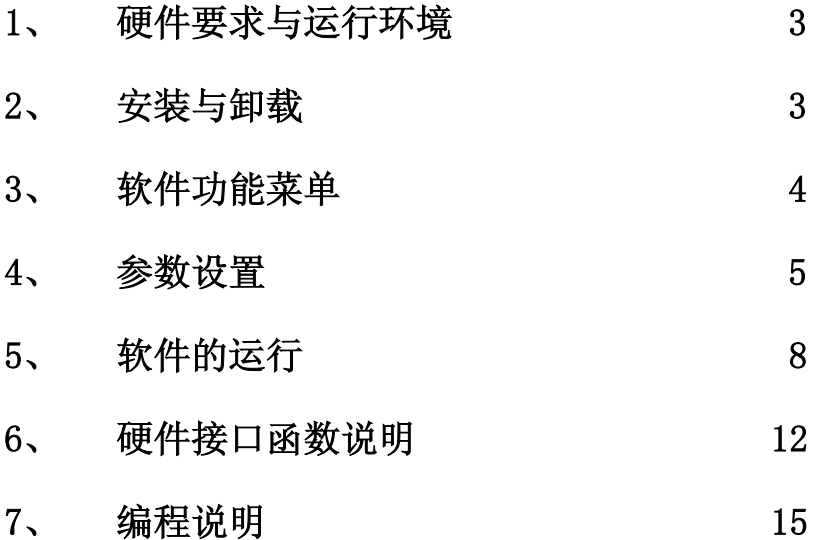

### 1、硬件要求及运行环境

#### 硬件要求:

本软件主要用于 EVOC 系列工控机。

### 运行环境:

本软件可在 Win9x/win2000/winXP 平台上运行,

推荐使用 800X600 分辨率。

#### 2、安装与卸载

#### 安装:

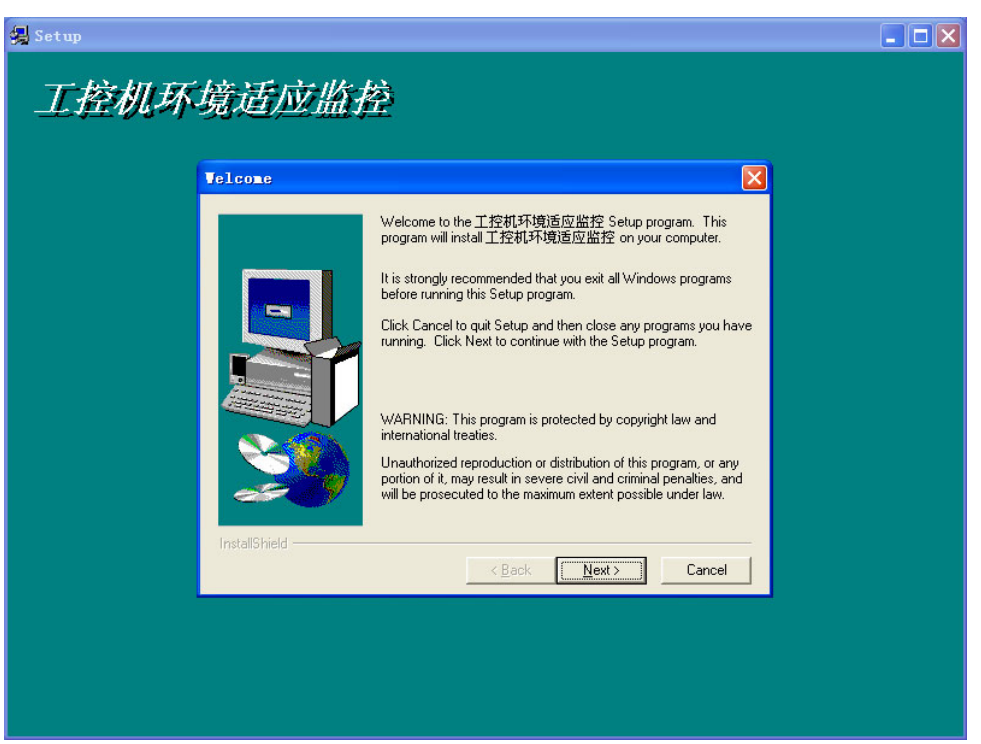

运行 Setup 安装程序开始安装,您可以选择安装目录并一步一步按引导安装,安装完成 后请重新启动计算机。

## 卸载:

在"控制面板"打开"添加/删除程序"界面,选择"工控机环境适应监控"软件,单 击[添加/删除]按钮将弹出删除确认框,单击[是],便能成功卸载该软件了,单击[OK]键完 成。

#### 3、软件功能菜单

启动工控机环境适应监控软件,您将看到如下界面:

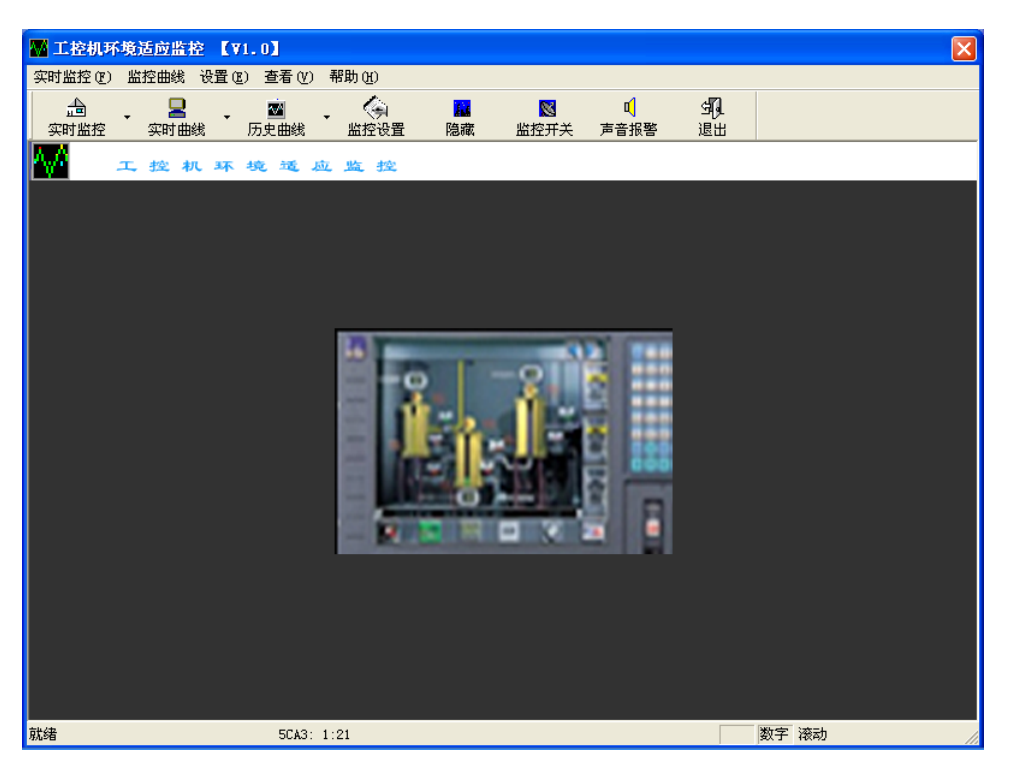

各功能菜单位于操作界面的左上方,单击任一菜单即弹出下拉菜单,并进入相应的窗口。 包括实时监控、监控曲线、设置、查看、帮助几个功能菜单。

"实时监控"功能菜单包括:

监控开关、电源电压监控、主板电压监控、温度监控、退出。

"监控曲线"功能菜单包括:

实时曲线和历史曲线,其中实时曲线包括电源电压曲线、主板电压曲线、温度监控 曲线、风扇转速曲线;历史曲线包括电源电压曲线、主板电压曲线、温度监控曲线、 风扇转速曲线。

"设置"功能菜单包括:

报警设置、颜色设置、声音报警、启动降温措施。 "查看"功能菜单包括:工具栏、状态栏、隐藏几个菜单。 "帮助"功能菜单包括:关于、EVOC 主页两个菜单。

第二排是工具栏,包括: "实时监控、实时曲线、历史曲线、监控设置、隐藏、监控开关、 声音报警、退出"操作。

最下为状态栏:可指示监控状态。

报警状态 1:

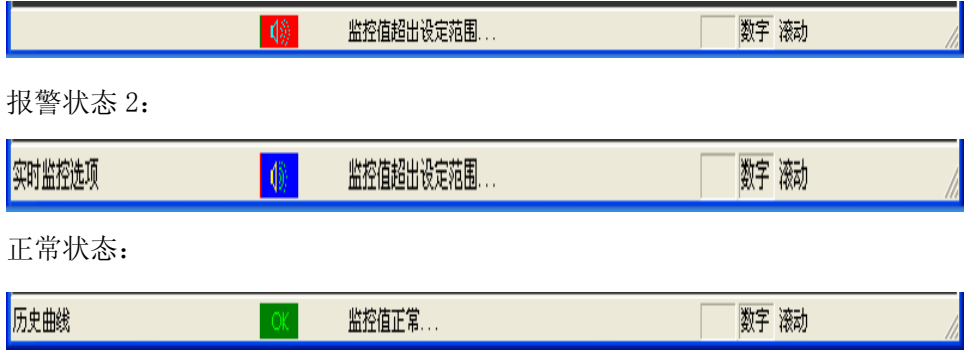

## 4、参数设置

## 电源电压设置:

在该窗口中可设置电源电压的报警上下限。

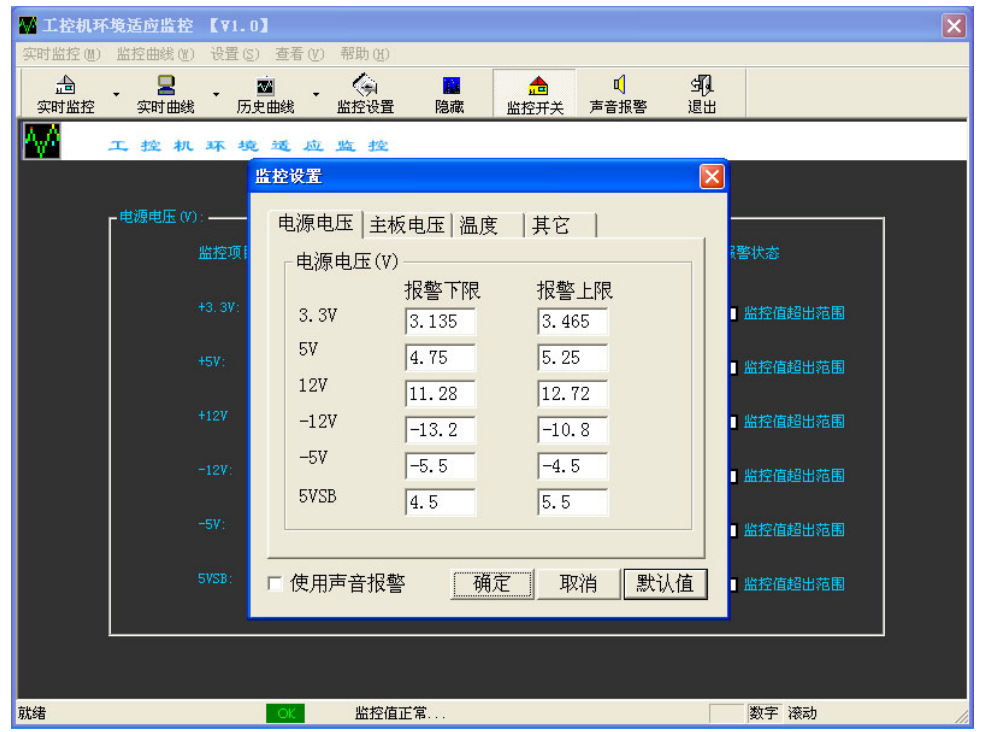

设置完成后,按"确认"按钮进行保存确认,按"取消"按钮即此次操作不被保存, 按 "默认值"按钮恢复默认状态。

#### 主板电压设置:

在该窗口中可设置主板电压的报警上下限。

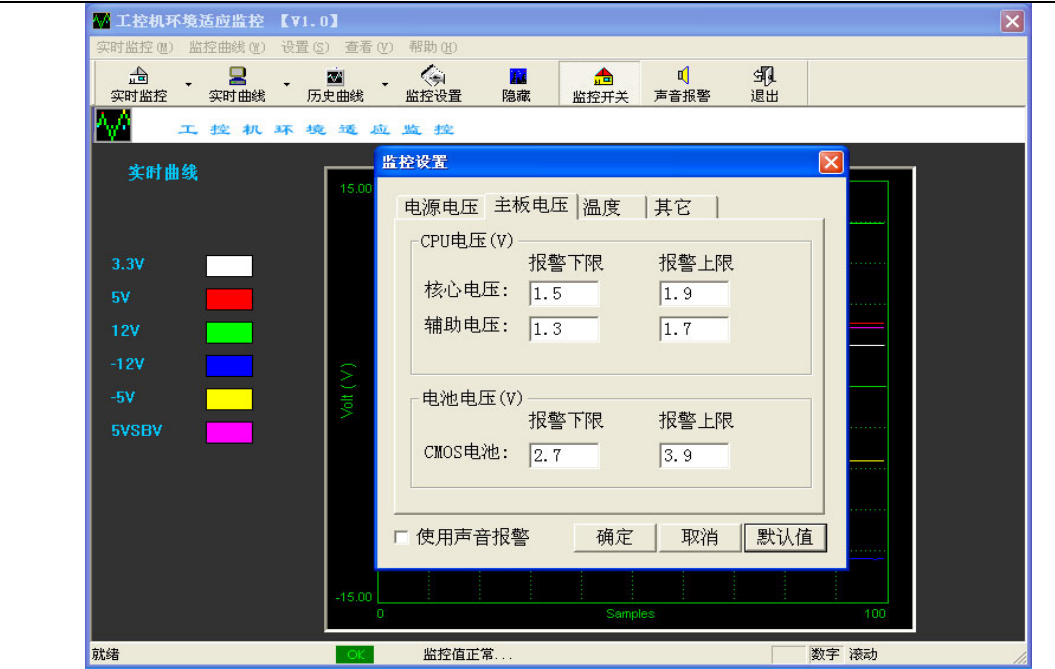

 设置完成后,按"确认"按钮进行保存确认,按"取消"按钮即此次操作不被保存, 按 "默认值"按钮恢复默认状态。

## 温度设置:

在该窗口中可设置 CPU 温度、系统温度的报警上限及 CPU 风扇转速的报警下限。

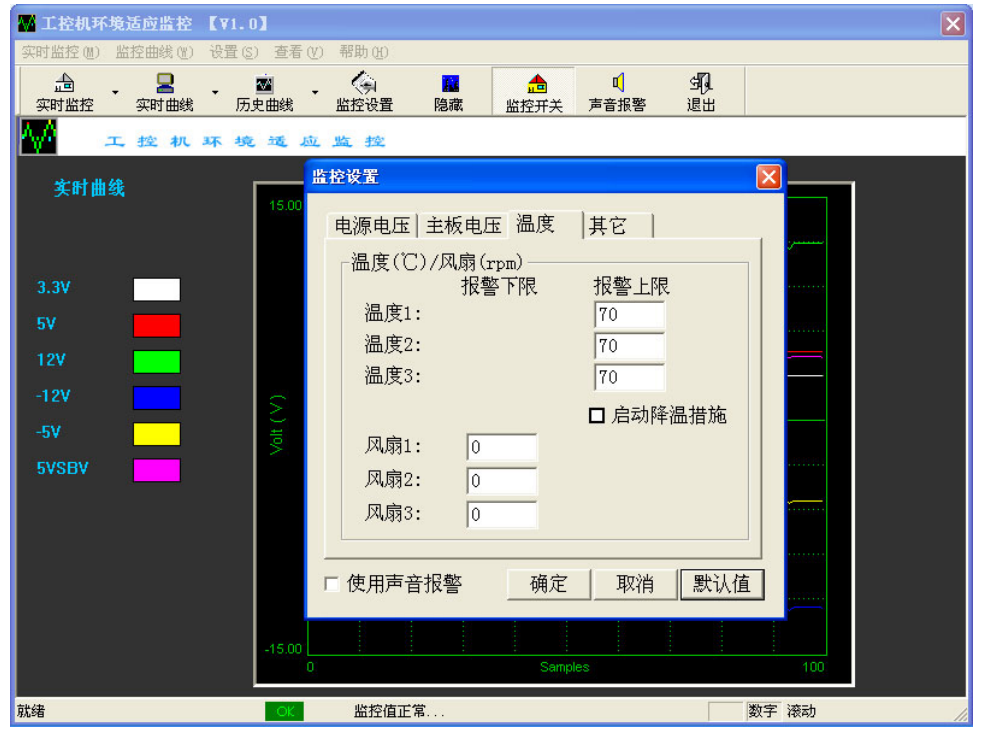

设置完成后, 按"确认"按钮进行保存确认, 按"取消"按钮即此次操作不被保存, 按"默 认值"按钮恢复默认状态。

## 其它设置:

在该窗口中可设置保存监控记录的相关选项。

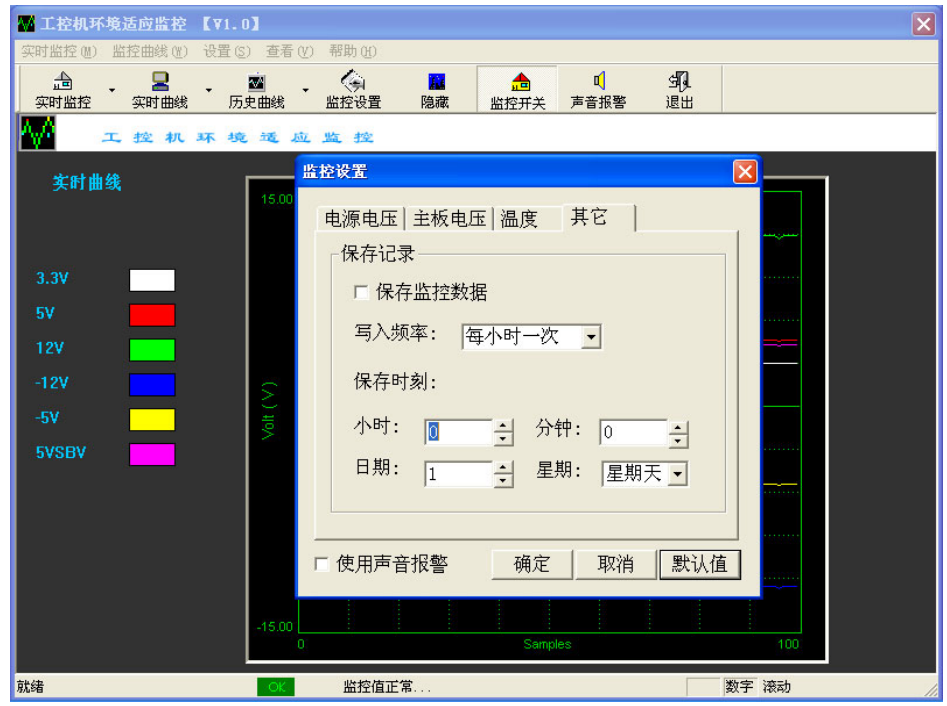

设置完成后, 按"确认"按钮进行保存确认, 按"取消"按钮即此次操作不被保存, 按"默 认值"按钮恢复默认状态。

#### 颜色设置:

LED 颜色设置: 设置 LED 数码管显示颜色.

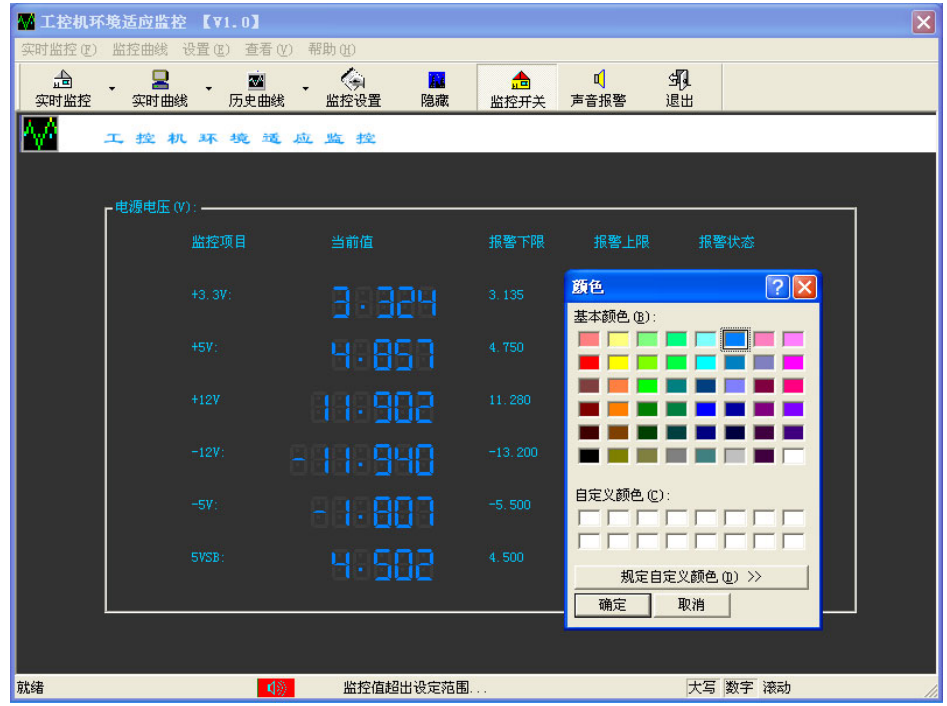

示波器网格颜色设置: 设置示波器网格颜色.

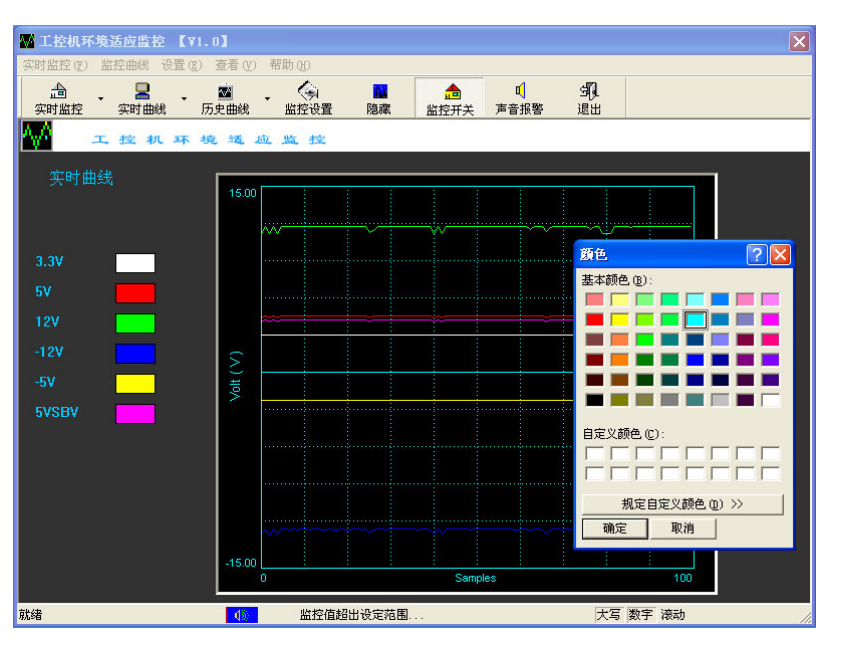

#### 5、软件的运行

实时监控: 当监控值超出设定范围时, 状态栏会有报警提示, 同时也会产生声音报警。

(1)电源电压实时监控:可显示电源电压的实时值、报警上下限及报警状态。

| ₩ 工控机环境适应监控 【71.0】             |              |          |           |          |           |           |           |           |         |           | $ \mathsf{x} $ |
|--------------------------------|--------------|----------|-----------|----------|-----------|-----------|-----------|-----------|---------|-----------|----------------|
| 实时监控(F) 监控曲线 设置(E) 查看(V) 帮助(H) |              |          |           |          |           |           |           |           |         |           |                |
| <mark>△</mark><br>实时监控         | 臬<br>实时曲线    |          | 圖<br>历史曲线 |          | ∢<br>监控设置 | п<br>隐藏   | 侖<br>监控开关 | ₫<br>声音报警 | 珮<br>退出 |           |                |
| 电源电压监控<br>主板电压监控               |              |          | 机环境运应监控   |          |           |           |           |           |         |           |                |
| 温度监控                           |              |          |           |          |           |           |           |           |         |           |                |
|                                | - 电源电压(V): - | 监控项目     |           |          | 当前值       |           | 报警下限      | 报警上限      |         | 报警状态      |                |
|                                |              | $+3.3V:$ |           |          | 3.324     |           | 3.135     | 3.465     |         | ■ 监控值超出范围 |                |
|                                |              | $+5V$ :  |           |          | 4.851     |           | 4.750     | 5.250     |         | ■ 监控值超出范围 |                |
|                                |              | $+12V$   |           |          | 11.841    |           | 11.280    | 12.720    |         | ■ 监控值超出范围 |                |
|                                |              | $-12V$ : |           | - 11.940 |           |           | $-13.200$ | $-10.800$ |         | ■ 监控值超出范围 |                |
|                                |              | $-5V$ :  |           |          | - 1.757   |           | $-5.500$  | $-4.500$  |         | ■ 监控值超出范围 |                |
|                                |              | SVSB:    |           |          | 4.582     |           | 4.500     | 5.500     |         | ■ 监控值超出范围 |                |
|                                |              |          |           |          |           |           |           |           |         |           |                |
| 显示电源电压实时监控状态                   |              |          | (5)       |          |           | 监控值超出设定范围 |           |           |         | 数字 滚动     |                |

(2)主板电压实时监控:可显示 CPU 电压和电池电压的实时值、报警上下限及报警状态。

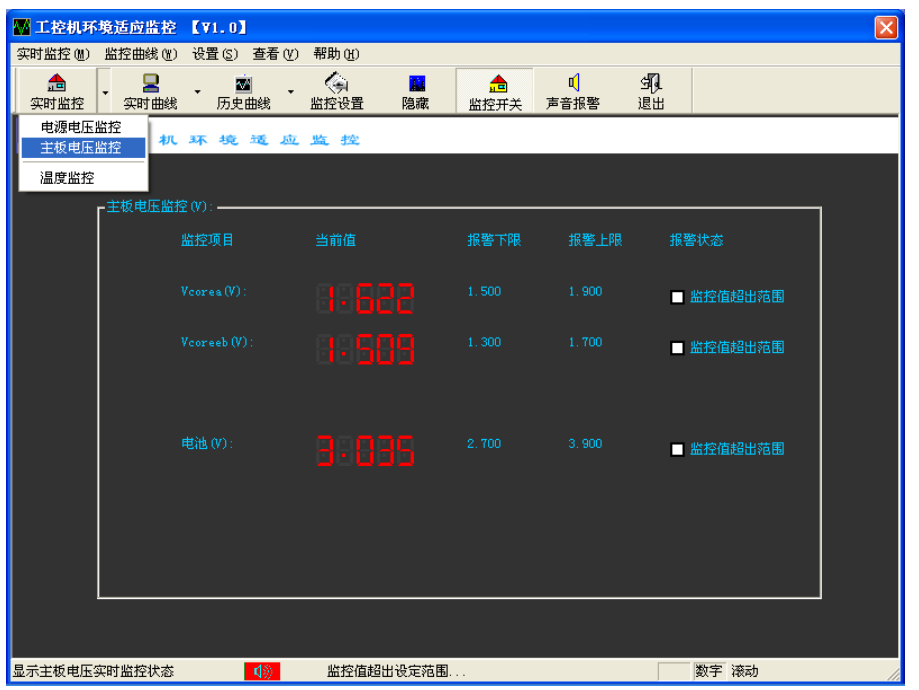

(3)温度实时监控:可显示 CPU 温度、系统温度和风扇转速实时值、报警上下限及报警状

态。

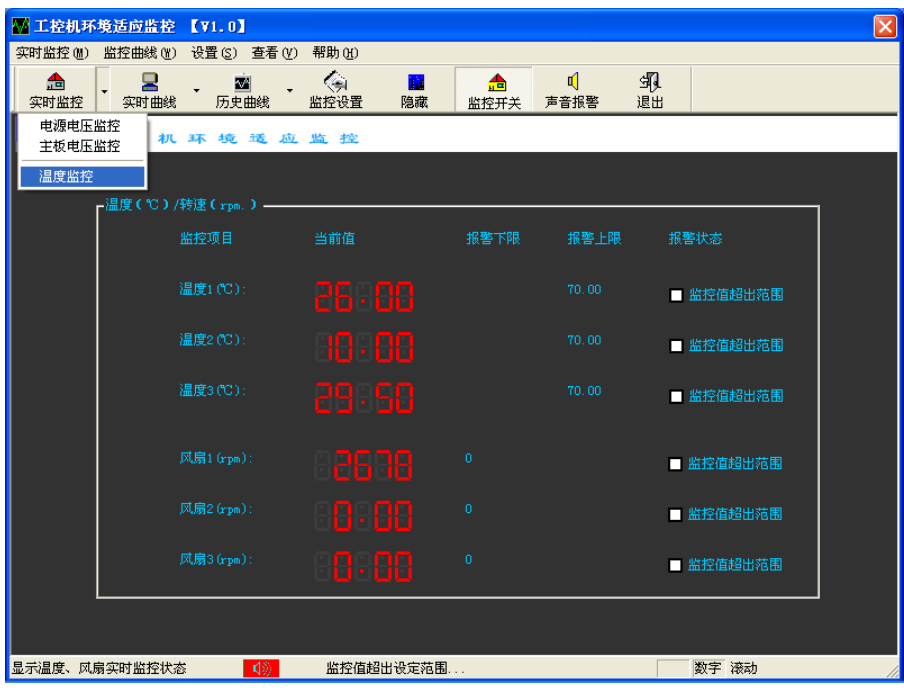

## 实时曲线:

可显示电源电压、主板电压、CPU 及系统温度、风扇转速的实时曲线。

## 工控机环境适应监控软件

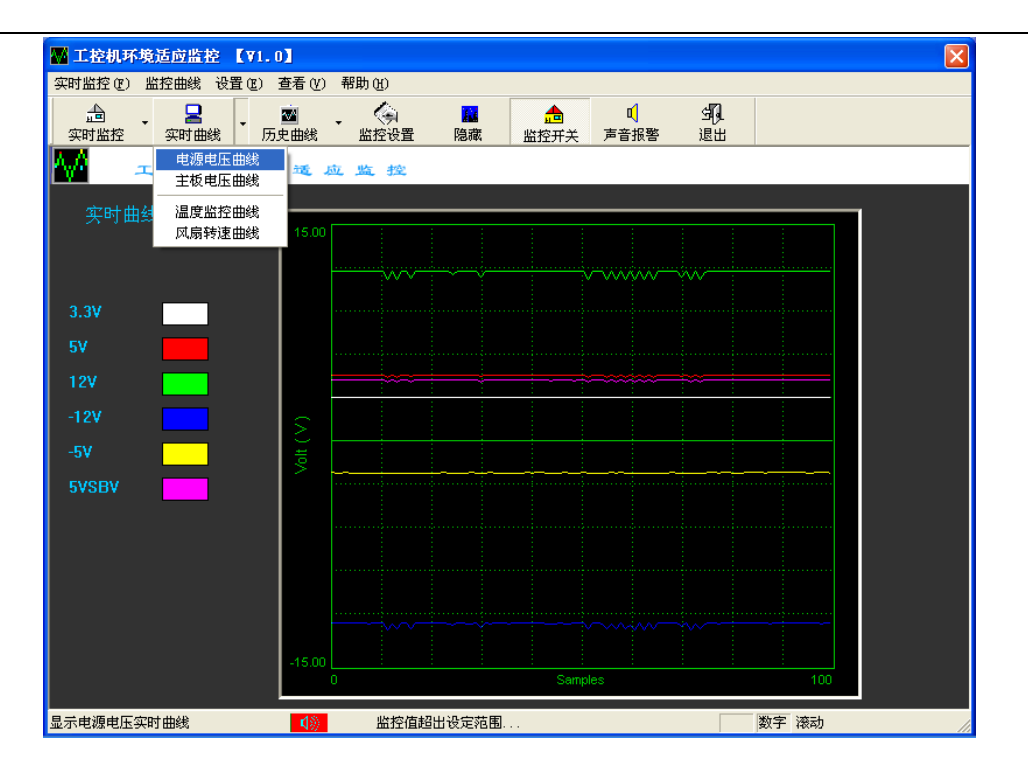

## 历史曲线:

可显示电源电压、主板电压、CPU 及系统温度、风扇转速的历史曲线。

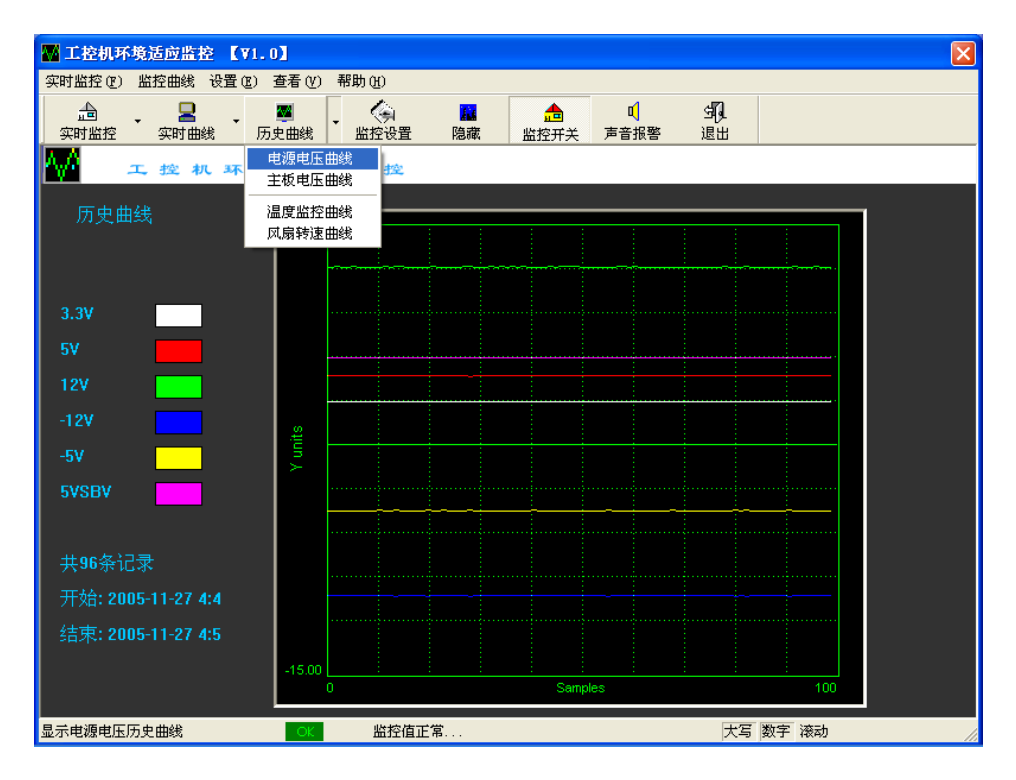

## 隐藏:

隐藏监控窗口.

## 监控开关:

打开/关闭实时监控,指示实时监控状态.

#### 声音报警:

打开/关闭声音报警功能.

#### 退出系统:

单击软件右上角的 X, 或点击"实时监控"菜单下的退出菜单, 或单击工具栏中的退 出按钮,或右击鼠标选退出菜单,都会正常退出监控软件。

## **6**、 硬件接口函数说明(EvocHM.dll )

#### int WINAPI HM\_Initial(void);

说明:初始化硬件接口 参数: 无 返回: 0 初始化正常 -1 初始化失败

#### int WINAPI HM VCOREA Read(double\* volt);

说明: 读取 CPU 核心电压 参数: volt: 存放已读取的 CPU 核心电压 返回: 0 读取正常 -1 读取错误

#### int WINAPI HM VCOREB Read(double\* volt);

说明:读取 CPU 辅助电压

- 参数: volt: 存放已读取的 CPU 辅助电压
- 返回: 0 读取正常
	- -1 读取错误

#### int WINAPI HM\_3\_3V\_Read (double\* volt);

说明:读取+3.3V 电源电压 参数: volt: 存放已读取的+3.3V 电源电压 返回: 0 读取正常 -1 读取错误

#### int WINAPI HM 5V Read (double\* volt);

说明: 读取+5V 电源电压 参数: volt: 存放已读取的+5V 电源电压 返回: 0 读取正常 -1 读取错误

#### int WINAPI HM\_12V\_Read (double\* volt);

说明:读取+12V 电源电压

- 参数: volt: 存放已读取的+12V 电源电压 返回: 0 读取正常
	- -1 读取错误

#### int WINAPI HM\_N12V\_Read (double\* volt);

说明: 读取-12V 电源电压

参数: volt: 存放已读取的-12V 电源电压

- 返回: 0 读取正常
	- -1 读取错误

#### int WINAPI HM\_N5V\_Read (double\* volt);

说明: 读取-5V 电源电压 参数: volt: 存放已读取的-5V 电源电压 返回: 0 读取正常 -1 读取错误

#### int WINAPI HM 5VSB Read(double\* volt);

说明: 读取 5VSB 电源电压

- 参数: volt: 存放已读取的 5VSB 电源电压
- 返回: 0 读取正常
	- -1 读取错误

#### int WINAPI HM\_VBAT\_Read(double\* volt);

说明: 读取电池电压 参数: volt: 存放已读取的电池电压 返回: 0 读取正常 -1 读取错误

#### int WINAPI HM\_Temp1\_Read(double\* temp);

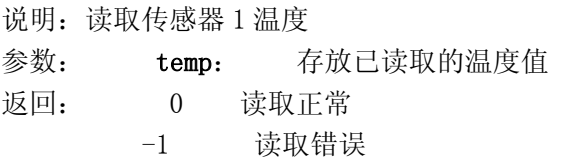

#### int WINAPI HM\_Temp2\_Read(double\* temp);

说明: 读取传感器 2 温度 参数: temp: 存放已读取的温度值 返回: 0 读取正常 -1 读取错误

#### int WINAPI HM\_Temp3\_Read(double\* temp);

说明: 读取传感器 3 温度 参数: temp: 存放已读取的温度值 返回: 0 读取正常 -1 读取错误

## int WINAPI HM Fan1 Read(unsigned int\* speed);

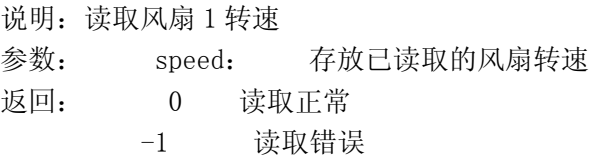

## 工控机环境适应监控软件

int WINAPI HM Fan2 Read(unsigned int\* speed); 说明:读取风扇 2 转速 参数: speed: 存放已读取的风扇转速 返回: 0 读取正常 -1 读取错误

#### int WINAPI HM\_Fan3\_Read(unsigned int\* speed);

说明:读取风扇 3 转速 参数: speed: 存放已读取的风扇转速 返回: 0 读取正常 -1 读取错误

Void WINAPI HM Beep On( unsigned int freq, unsigned char enable);

说明:打开/关闭声音报警 参数: freq: 报警频率 enable 0:关闭声音报警 1:打开声音报警 返回: 无

## 注:

由于不同型号的主板上的温度及风扇传感器所接的位置有差异,所读取的 CPU 温度、系统温 度及 CPU 风扇转速等值取决于传感器的具体位置。

#### 7、编程说明

(1) 适于 windows 98/2000/XP 系统。

(2)VC++开发环境下调用:

将 evochm.h 和 evochm.lib 加入 VC++应用工程中,可以调用 evochm.dll 中的 函数。

(3) C++builder 环境下调用:

 利用 BC/C++builder 开发工具自带的相关工具程序从 evocwdt.dll 中导出 lib 文件。再将导出的 lib 文件和 evochm.h 加入应用工程中, 即可调用 evochm.dll 中 的函数。

(4) VB 开发环境下调用:

需将 evochm.h 转换成 evochm.BAS 模块文件加入应用工程中,即可调用 evochm.dll 中的函数。

(5) DELPHI 开发环境下调用:

需将 evochm.h 转换成将 evochm.PAS 的声明文件加入应用工程中,即可调用 evochm.dll 中的函数。